# Multicast Routing Monitor

This feature module describes the Multicast Routing Monitor feature. It includes the following sections:

- [Feature Overview, page 1](#page-0-0)
- [Supported Platforms, page 2](#page-1-0)
- [Supported Standards, MIBs, and RFCs, page 3](#page-2-0)
- [Configuration and Testing Tasks, page 3](#page-2-1)
- [Monitoring and Maintaining the Multicast Routing Monitor, page 6](#page-5-0)
- [Configuration Examples, page 6](#page-5-1)
- [Command Reference, page 7](#page-6-0)
- [Debug Commands, page 28](#page-27-0)

# <span id="page-0-0"></span>**Feature Overview**

The Multicast Routing Monitor (MRM) feature is a management diagnostic tool that provides network fault detection and isolation in a large multicast routing infrastructure. It is designed to notify a network administrator of multicast routing problems in near real time.

MRM has three components that play different roles: the Manager, the Test Sender, and the Test Receiver.

- If you want to test a multicast environment using test packets, perhaps before an upcoming multicast event, you need three components to perform the roles (Manager, Test Sender, and Test Receiver).
- If you want to monitor existing IP multicast traffic rather than test packets (the multicast event is already under way), you do not need a Test Sender. You need only two components to act as Manager and Test Receiver.

You create a test based on various test parameters, name the test, and start the test. The test runs in the background and the command prompt returns.

If the Test Receiver detects an error (such as packet loss or duplicate packets), it sends an error report to the router configured as the Manager. The Manager immediately displays the error report. Also, by issuing a certain **show** command, you can see the error reports, if any. You then troubleshoot your multicast environment as normal, perhaps using the **mtrace** command from the source to the Test Receiver. If the **show** command displays no error reports, the Test Receiver is receiving test packets without loss or duplicates from the Test Sender.

# **Benefits**

#### Find Fault in Multicast Routing in Near Real Time

If a problem exists in the multicast routing environment, you will find out about it right away.

#### Can Verify a Multicast Environment Prior to an Event

You need not wait for real multicast traffic to fail in order to find out that a problem exists. You can test the multicast routing environment before a planned event.

#### Easy Diagnostics

The error information is easy for the user to understand.

#### Scalable

This diagnostic tool works well for many users.

### **Restrictions**

You must make sure the underlying multicast forwarding network being tested has no access lists or boundaries that deny the MRM data and control traffic. Specifically, consider the following:

- MRM test data are User Datagram Protocol (UDP) and Real-Time Transport Protocol (RTP) packets addressed to the configured multicast group address.
- MRM control traffic between the Test Sender, Test Receiver, and Manager is addressed to the 224.0.1.111 multicast group, which all three components join.

### **Related Documents**

- Cisco IOS Release 12.0 *Network Protocols Configuration Guide, Part 1,* "Configuring IP Multicast Routing" chapter
- Cisco IOS Release 12.0 *Network Protocols Command Reference, Part 1,* "IP Multicast Routing Commands" chapter

# <span id="page-1-0"></span>**Supported Platforms**

- Cisco 1600 series
- Cisco 2500 series
- Cisco 2600 series
- Cisco 3600 series
- Cisco 4000 series (Cisco 4000, 4000-M, 4500, 4500-M, 4700, 4700-M)
- Cisco 7200 series
- Cisco 7500 series
- Cisco 8540
- Cisco 12000 series
- RSM 5000

# <span id="page-2-0"></span>**Supported Standards, MIBs, and RFCs**

#### MIBs

No new or modified MIBs are supported by this feature.

For descriptions of supported MIBs and how to use MIBs, see the Cisco MIB web site on CCO at http://www.cisco.com/public/sw-center/netmgmt/cmtk/mibs.shtml.

RFCs

None

#### **Standards**

Internet-Draft of *Multicast Routing Monitor (MRM)*, IETF, March 1999

# <span id="page-2-1"></span>**Configuration and Testing Tasks**

Perform the following tasks to configure and use the Multicast Routing Monitor feature:

- [Configuring a Test Sender and Test Receiver](#page-2-2) (Required)
- [Configuring a Manager](#page-4-0) (Required)
- [Conducting an MRM Test](#page-4-1) (Required)

# <span id="page-2-2"></span>**Configuring a Test Sender and Test Receiver**

You must configure a Test Receiver on a router or host:

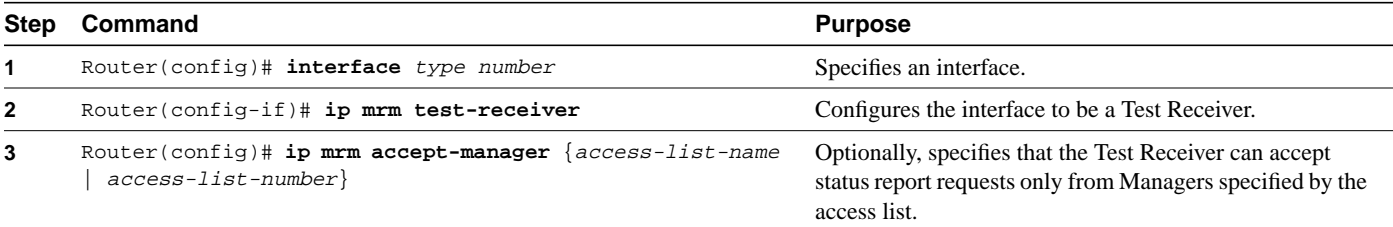

To use MRM on test packets instead of actual IP multicast traffic, you must also use the following commands to configure a Test Sender *on a different router or host* from where you configured the Test Receiver:

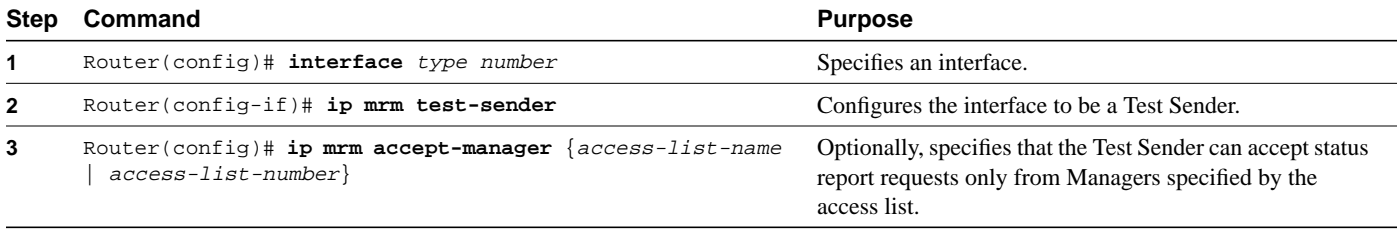

### Monitoring Multiple Groups

If you have more than one multicast group to monitor, you could configure an interface that is a Test Sender for one group and a Test Receiver for another group.

[Figure 1](#page-3-0) illustrates an environment where the router on the left is the Test Sender for Group A and the Test Receiver for Group B.

<span id="page-3-0"></span>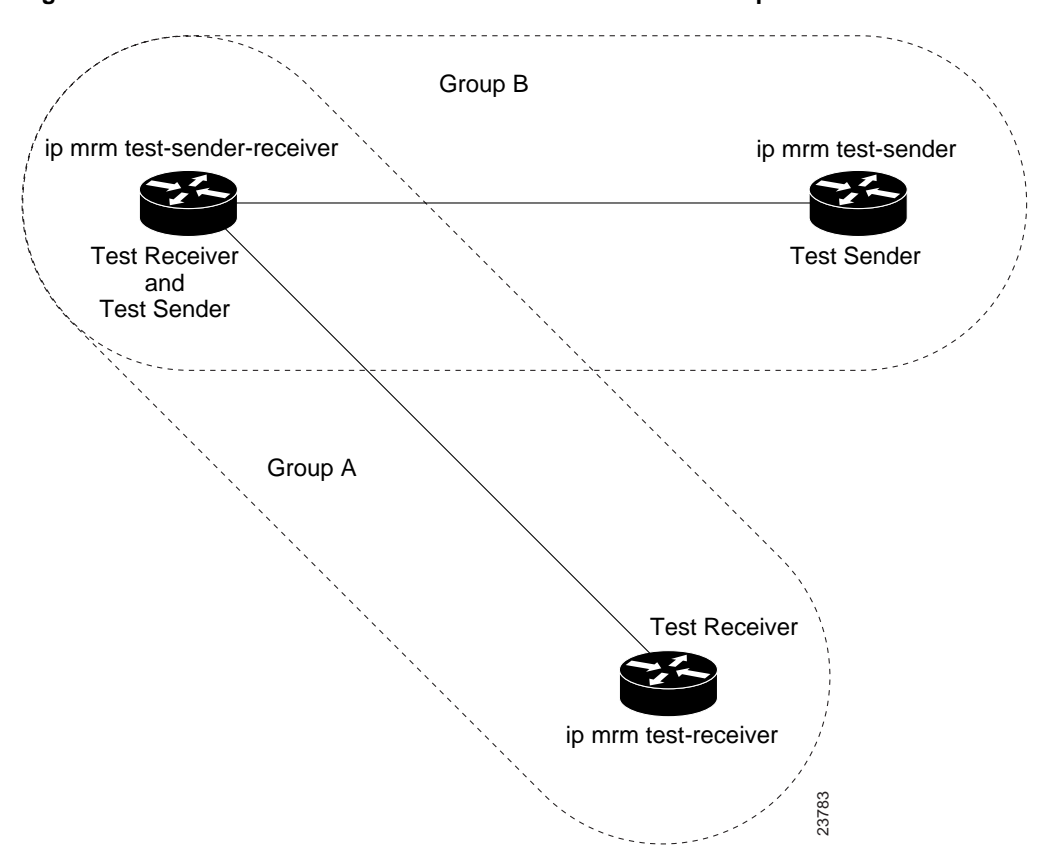

**Figure 1 Test Sender and Test Receiver for Different Groups on One Router**

In this case, you would configure the Test Sender in Group B and the Test Receiver in Group A separately, as already discussed. You would also configure the following commands on the router or host that belongs to both Group A and Group B (in the upper left of [Figure 1\)](#page-3-0).

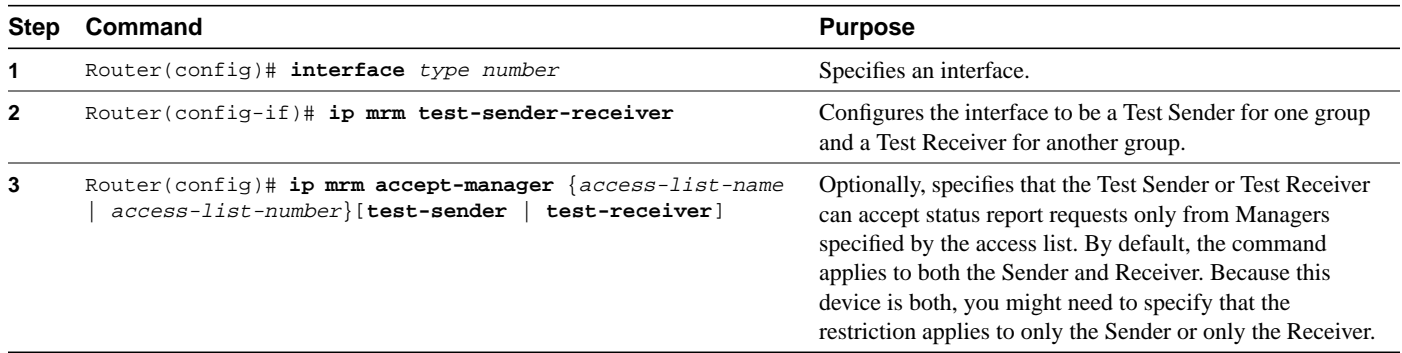

# <span id="page-4-0"></span>**Configuring a Manager**

You must configure a router as a Manager in order for MRM to function; a host cannot be a Manager. Perform the following steps:

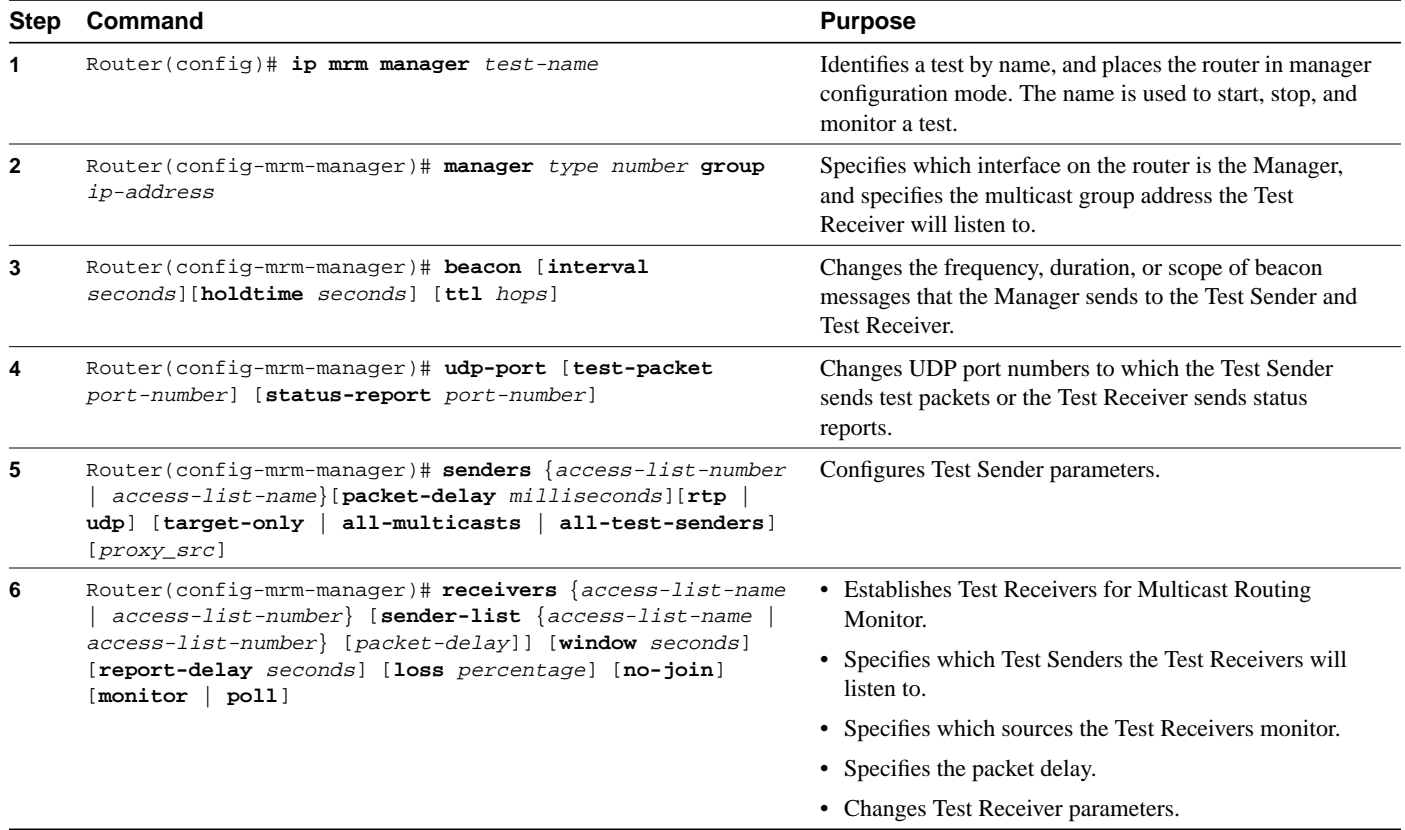

# **Verifying a Manager**

Use the **[show ip mrm manager](#page-22-0)** command to display the Manager configuration.

# <span id="page-4-1"></span>**Conducting an MRM Test**

Use the following command to start and subsequently stop your MRM test.

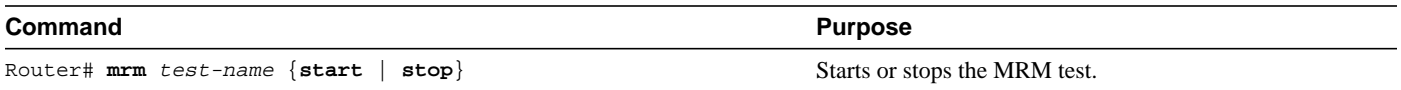

When the test begins, the Manager sends a unicast control packet to the Test Sender and Test Receiver, and then the Manager starts sending beacons. The Test Sender and Test Receiver send acknowledgments to the Manager and begin sending or receiving test packets. If an error occurs, the Test Receiver sends an error report to the Manager, which immediately displays the report.

You cannot change the Manager parameters while the test is in progress.

# <span id="page-5-0"></span>**Monitoring and Maintaining the Multicast Routing Monitor**

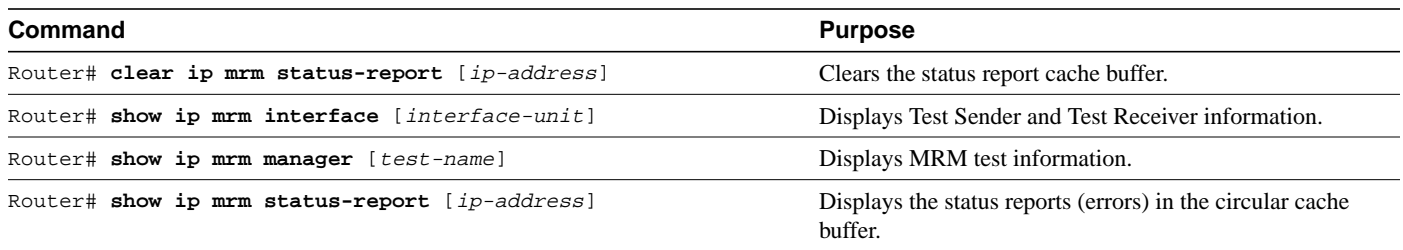

# <span id="page-5-2"></span><span id="page-5-1"></span>**Configuration Examples**

[Figure 2](#page-5-2) illustrates a Test Sender, a Test Receiver, and a Manager in a Multicast Routing Monitor environment. The partial configurations for the three devices follow the figure.

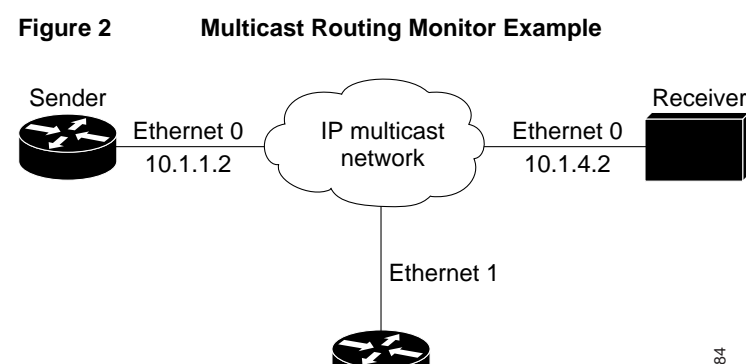

Manager

23784

#### Test Sender

```
interface Ethernet 0
ip mrm test-sender
```
#### Test Receiver

```
interface Ethernet 0
ip mrm test-receiver
```
#### Manager

```
ip mrm manager test1
manager Ethernet 1 group 239.1.1.1
senders 1
receivers 2 sender-list 1
!
access-list 1 permit 10.1.1.2
access-list 2 permit 10.1.4.2
```
# <span id="page-6-0"></span>**Command Reference**

This section documents new commands. All other commands used with this feature are documented in the Cisco IOS Release 12.0 command reference publications.

- **[beacon](#page-7-0)**
- **[clear ip mrm status-report](#page-9-0)**
- **[ip mrm](#page-10-0)**
- **[ip mrm accept-manager](#page-11-0)**
- **[ip mrm manager](#page-12-0)**
- **[manager](#page-13-0)**
- **[mrm](#page-14-0)**
- **[receivers](#page-15-0)**
- **[senders](#page-18-0)**
- **[show ip mrm interface](#page-20-0)**
- **[show ip mrm manager](#page-22-0)**
- **[show ip mrm status-report](#page-24-0)**
- **[udp-port](#page-26-0)**

In Cisco IOS Release 12.0(1)T or later, you can search and filter the output for **show** and **more** commands. This functionality is useful when you need to sort through large amounts of output, or if you want to exclude output that you do not need to see.

To use this functionality, enter a **show** or **more** command followed by the "pipe" character (|), one of the keywords **begin**, **include**, or **exclude**, and an expression that you want to search or filter on:

*command* | {**begin** | **include** | **exclude**} *regular-expression*

Following is an example of the **show atm vc** command in which you want the command output to begin with the first line where the expression "PeakRate" appears:

#### **show atm vc** | **begin PeakRate**

For more information on the search and filter functionality, refer to the Cisco IOS Release 12.0(1)T feature module entitled *CLI String Search*.

### <span id="page-7-0"></span>**beacon**

To change the frequency, duration, or scope of beacon messages that the Manager sends to Test Senders and Test Receivers during a Multicast Routing Monitor test, use the **beacon** manager configuration command. To restore the default value, use the **no** form of the command.

**beacon** [**interval** *seconds*] [**holdtime** *seconds*] [**ttl** *hops*] **no beacon** [**interval** *seconds*] [**holdtime** *seconds*] [**ttl** *hops*]

#### Syntax Description

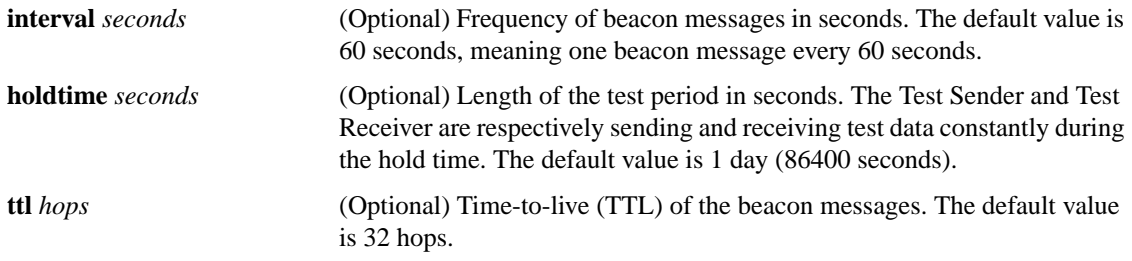

#### **Defaults**

```
interval seconds is 60
holdtime seconds is 86400 (1 day)
ttl hops is 32
```
#### Command Modes

Manager configuration

#### Command History

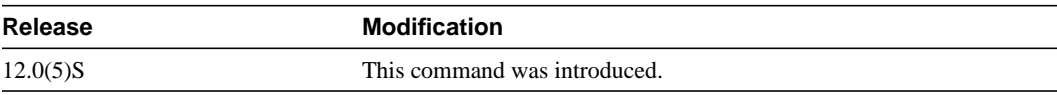

#### Usage Guidelines

The beacon message functions like a keepalive message. The Manager multicasts beacon messages to the Test Sender and Test Receiver. Beacon messages include the sender requests and receiver requests to start the test, thus providing redundancy in case the Test Sender or Test Receiver goes down.

You can increase the default **interval** to reduce beacon traffic.

You can decrease the **holdtime** to shorten the test time.

You can change the default number of **ttl** hops if your network were large and the beacon needed more than 32 hops to get from the Manager to the Test Sender or Test Receiver.

#### Examples

The following example customizes the Manager to send beacon messages every 30 minutes (1800 seconds), for a test period of 12 hours (43200 seconds), with a TTL of 40 hops:

beacon interval 1800 holdtime 43200 ttl 40

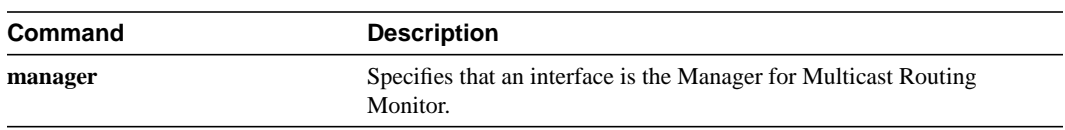

# <span id="page-9-0"></span>**clear ip mrm status-report**

To clear the status report cache buffer, use the **clear ip mrm status-report** EXEC command.

**clear ip mrm status-report** [*ip-address*]

#### Syntax Description

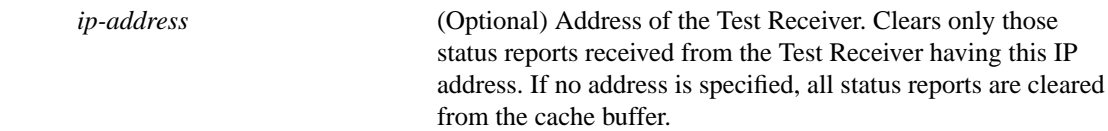

#### Command Modes

EXEC

#### Command History

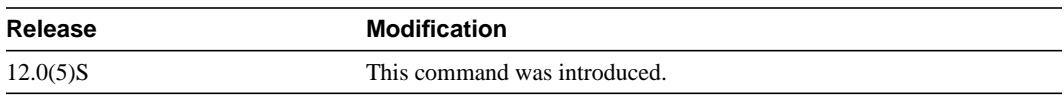

#### Usage Guidelines

You typically need not clear this circular cache buffer.

#### Examples

The following example clears status reports from the Test Receiver at 175.2.3.4:

clear ip mrm status-report 175.2.3.4

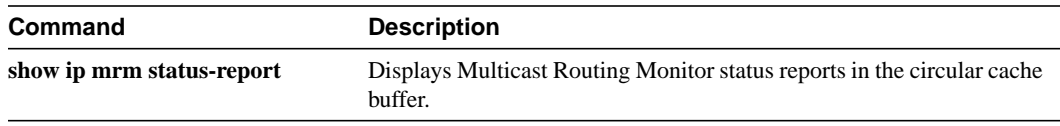

## <span id="page-10-0"></span>**ip mrm**

To configure an interface to operate as a Test Sender or Test Receiver, or both, for Multicast Routing Monitor, use the **ip mrm** interface configuration command. To remove the interface as a Test Sender or Test Receiver, use the **no** form of the command.

**ip mrm** {**test-sender** | **test-receiver** | **test-sender-receiver**} **no ip mrm** {**test-sender** | **test-receiver** | **test-sender-receiver**}

#### Syntax Description

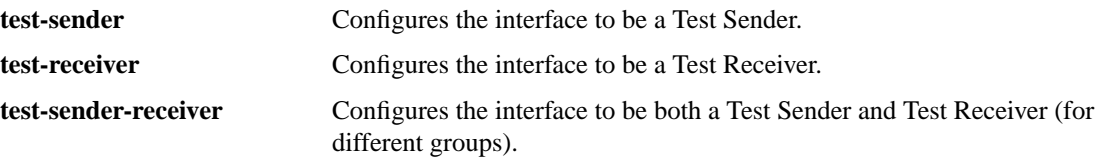

#### **Defaults**

The interface is neither a Test Sender nor a Test Receiver.

#### Command Modes

Interface configuration

#### Command History

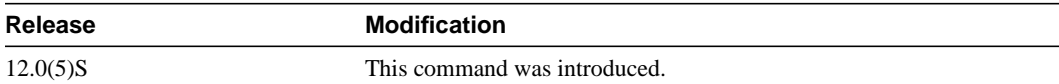

#### Usage Guidelines

The Test Sender and Test Receiver can be either a router or a host.

If a router (or host) belongs to more than one test group, it can be a Test Sender for one group and a Test Receiver for the other group. It cannot be the Test Sender and Test Receiver for the same group.

#### Examples

The following example configures Ethernet interface 0 to be a Test Sender:

```
interface ethernet 0
ip mrm test-sender
```
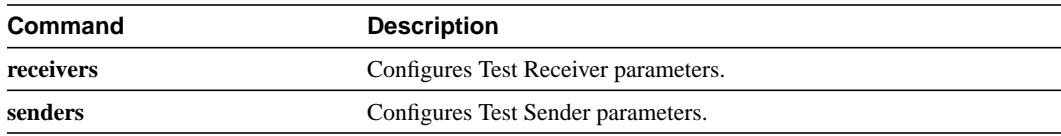

### <span id="page-11-0"></span>**ip mrm accept-manager**

To configure a Test Sender or Test Receiver to accept requests only from Managers that pass an access list, use the **ip mrm accept-manager** global configuration command. To remove the restriction, use the **no** form of the command.

**ip mrm accept-manager** {*access-list-name* | *access-list-number*} [**test-sender** | **test-receiver**] **no ip mrm accept-manager** {*access-list-name* | *access-list-number***}**

#### Syntax Description

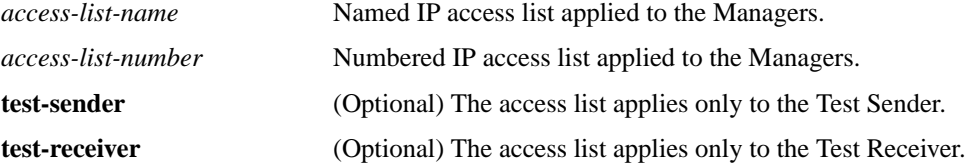

#### **Defaults**

If neither **test-sender** nor **test-receiver** is configured, the access list applies to both.

#### Command Modes

Global configuration

#### Command History

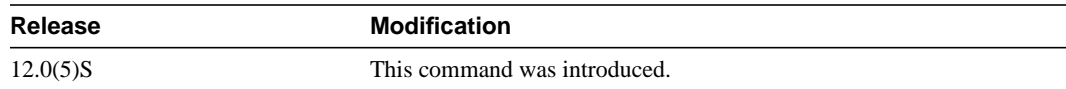

#### Usage Guidelines

Use this command to control which Managers a Test Sender or Test Receiver must respond to.

#### Examples

The following example configures the Test Sender to respond only to Managers that pass the access list named supervisor:

ip access-list standard supervisor remark Permit only the Manager from Central Office permit 172.18.2.4 ip mrm accept-manager supervisor test-sender

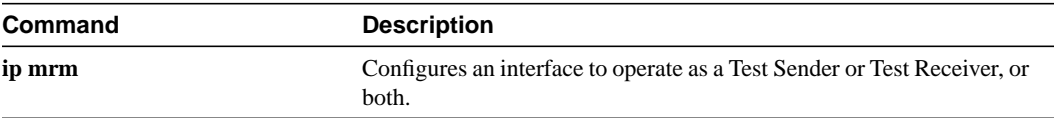

## <span id="page-12-0"></span>**ip mrm manager**

To identify a Multicast Routing Monitor (MRM) test and enter the mode in which you specify the test parameters, use the **ip mrm manager** global configuration command. To remove the test, use the **no** form of the command.

**ip mrm manager** *test-name* **no ip mrm manager** *test-name*

#### Syntax Description

*test-name* Name of the group of MRM test parameters that follow.

#### **Defaults**

There is no MRM test.

#### Command Modes

Global configuration

#### Command History

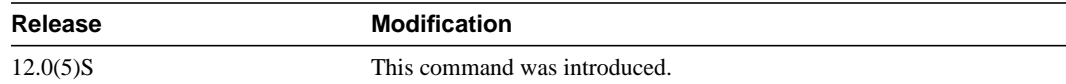

#### Usage Guidelines

The *test-name* identifies a test so that you can start, stop, or monitor the test.

After you enter this command, the router is in manager configuration mode and you must set the test parameters.

#### Examples

The following example identifies an MRM test named test1 and causes the system to enter manager configuration mode:

```
ip mrm manager test1
manager ethernet 0 group 239.1.1.1
senders 1
```
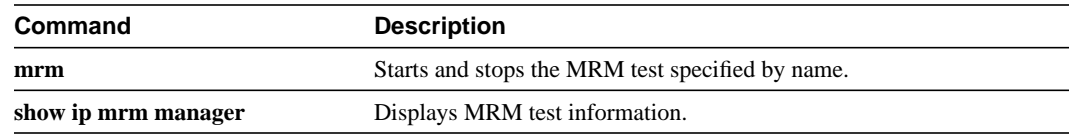

### <span id="page-13-0"></span>**manager**

To specify that an interface is the Manager for Multicast Routing Monitor, and to specify the multicast group address the Test Receiver will listen to, use the **manager** manager configuration command. To remove the Manager or group address, use the **no** form of the command.

**manager** *type number* **group** *ip-address* **no manager** *type number* **group** *ip-address*

#### Syntax Description

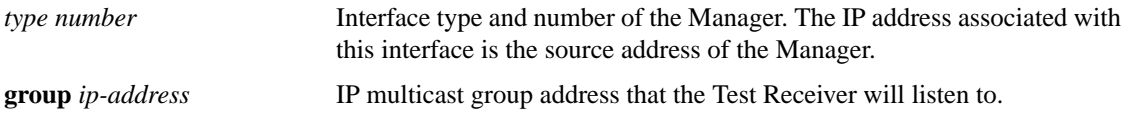

#### **Defaults**

There is no MRM Manager.

#### Command Modes

Manager configuration

#### Command History

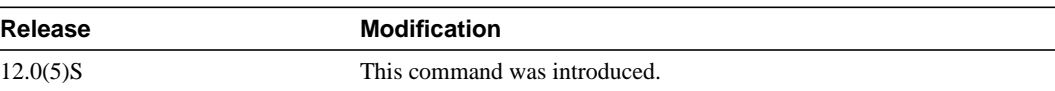

#### Usage Guidelines

This command identifies the interface that acts as the Manager, and therefore is required in order to run Multicast Routing Monitor.

#### Examples

The following example configures Ethernet interface 0 as the Manager. It also configures the Test Receiver to listen to multicast group 239.1.1.1.

```
ip mrm manager test1
manager ethernet 0 group 239.1.1.1
```
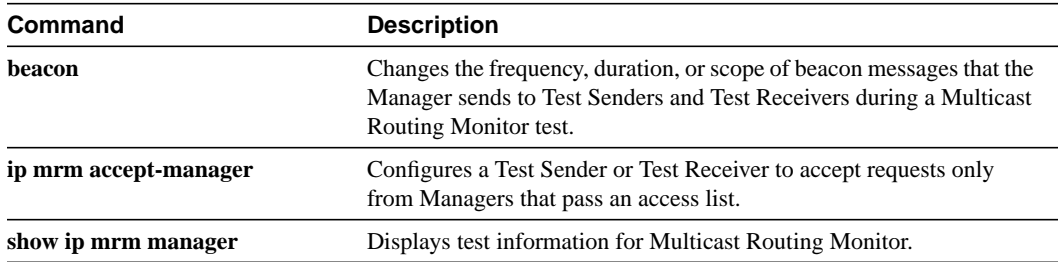

#### <span id="page-14-0"></span>**mrm**

To start or stop a Multicast Routing Monitor (MRM) test, use the **mrmtest** EXEC command. **mrm** *test-name* {**start** | **stop**}

#### Syntax Description

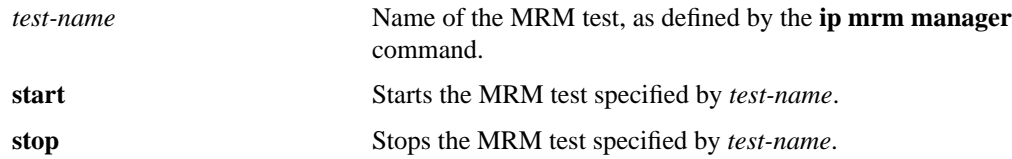

#### Command Modes

EXEC

#### Command History

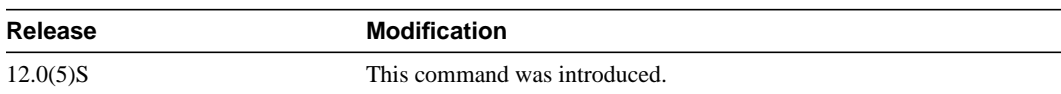

#### Usage Guidelines

You must use this command to run an MRM test. When the test runs, the Test Sender sends UDP or UDP/RTP packets (depending on the **[senders](#page-18-0)** command) to the Test Receiver.

#### Examples

The following example starts the MRM test named test1:

mrm test1 start

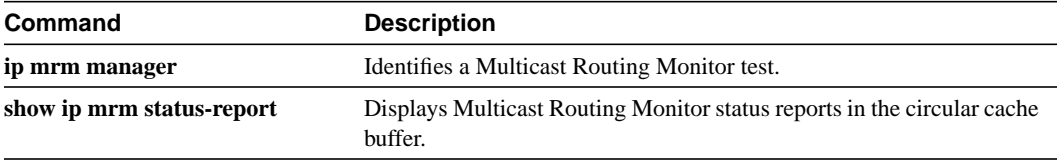

## <span id="page-15-0"></span>**receivers**

To configure the following, use the **receivers** manager configuration command:

- Establish Test Receivers for Multicast Routing Monitor
- Specify which Test Senders the Test Receivers will listen to
- Specify which sources the Test Receivers monitor
- Specify the packet delay
- Change Test Receiver parameters

To restore the default values, use the **no** form of the command.

**receivers** {*access-list-name* | *access-list-number*} [**sender-list** {*access-list-name* | *access-list-number*} [*packet-delay*]] [**window** *seconds*] [**report-delay** *seconds*] [**loss** *percentage*] [**no-join**] [**monitor** | **poll**]

**no receivers** {*access-list-name* | *access-list-number*} [**sender-list** {*access-list-name* | *access-list-number*} [*packet-delay*]] [**window** *seconds*] [**report-delay** *seconds*] [**loss** *percentage*] [**no-join**] [**monitor** | **poll**]

#### Syntax Description

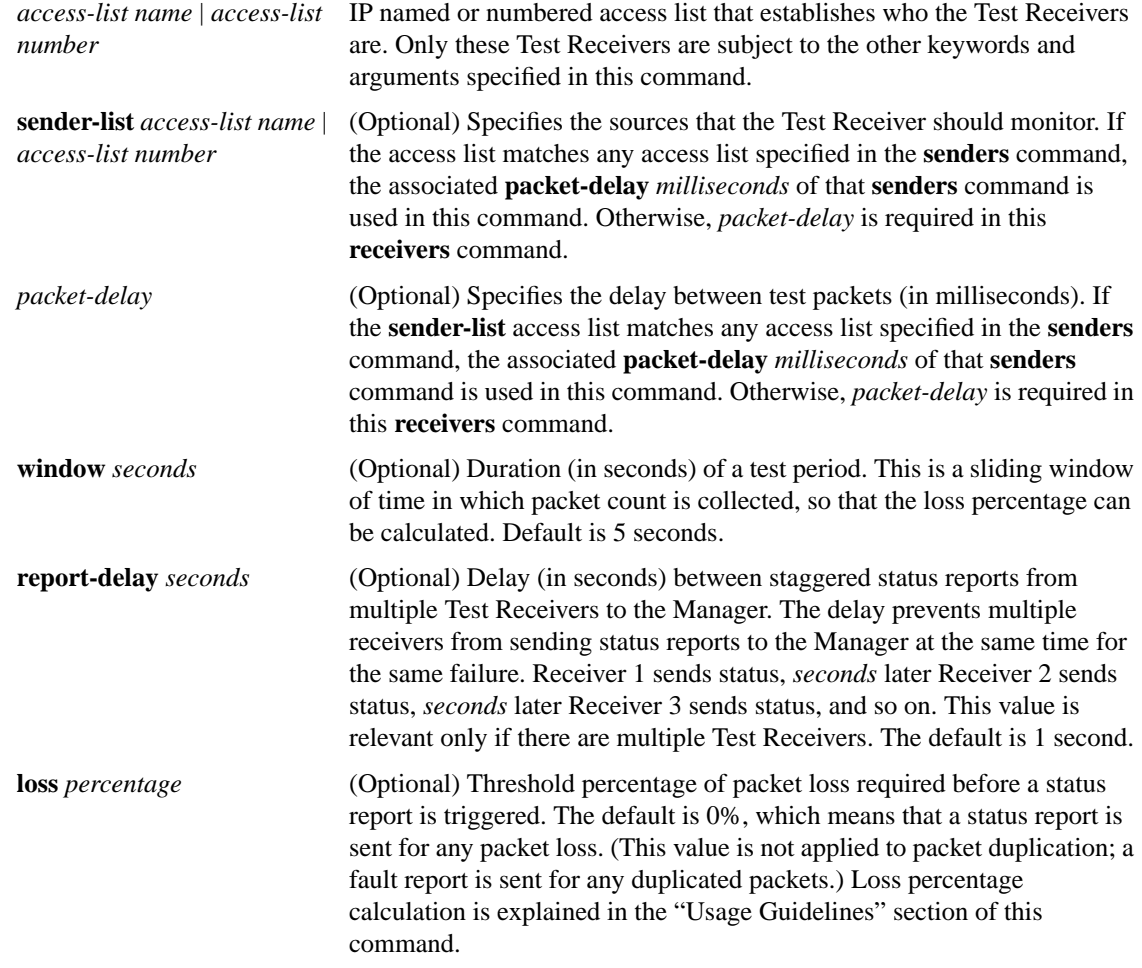

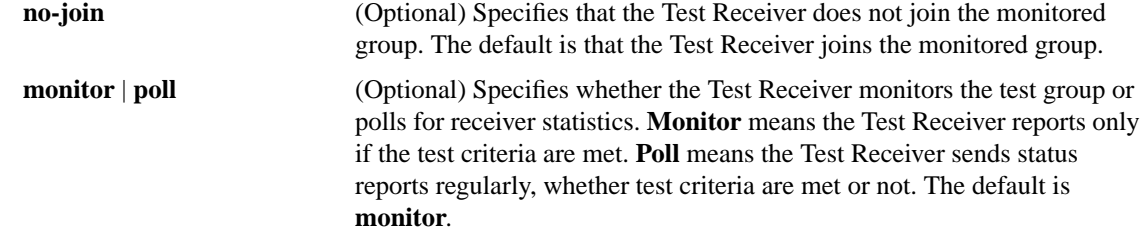

#### **Defaults**

**window** *seconds* is 5 seconds **report-delay** *seconds* is 1 second **loss** *percentage* is 0 percent **monitor**

#### Command Modes

Manager configuration

#### Command History

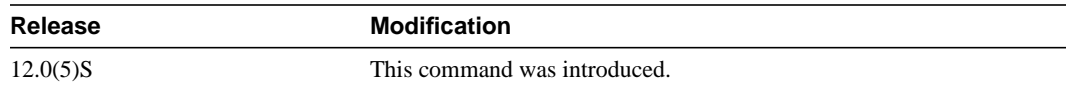

#### Usage Guidelines

This command is required for Multicast Routing Monitor to work; the keyword **receivers** and the first access list must be specified. The rest of the command is optional.

Loss percentage is calculated based on the **packet-delay** value of the **senders** command, which defaults to 200 milliseconds, or 5 packets per second. If the **window** keyword defaults to 5 seconds, then the Test Receiver expects 5 packets per second for 5 seconds = 25 packets. If the Test Receiver receives only 15 packets, then 25 - 15 = 10 lost packets. Lost packets divided by packets expected equals loss percentage. 10/25 equals a loss percentage of 40 percent.

#### Examples

In the following example, test2 has the proxy-sender address 10.1.1.10, and the corresponding receiver command has an explicit packet delay configured to match the default packet delay of the sender:

```
ip mrm manager test1
 manager e4/0/1 group 239.1.1.1
 senders 1
 receivers 2 sender-list 1
ip mrm manager test2
 manager e4/0/1 group 239.1.1.1
 senders 1 10.1.1.10
 receivers 2 sender-list 3 200
 udp-port test-packet 16386 status-report 65533
!
access-list 1 permit 10.1.1.2
access-list 2 permit 10.1.4.2
access-list 3 permit 10.1.1.10
```
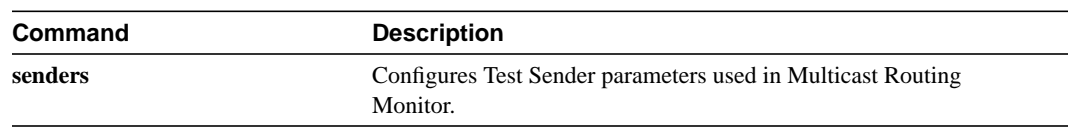

### <span id="page-18-0"></span>**senders**

To configure Test Sender parameters used in Multicast Routing Monitor, use the **senders** manager configuration command. To restore the default values, use the **no** form of the command.

**senders** {*access-list-name* | *access-list number*} [**packet-delay** *milliseconds*] [**rtp** | **udp**] [**target-only** | **all-multicasts** | **all-test-senders**] [*proxy\_src*] **no senders** {*access-list-name* | *access-list number*} [**packet-delay** *milliseconds*] [**rtp** | **udp**] [**target-only** | **all-multicasts** | **all-test-senders**] [*proxy\_src*]

#### Syntax Description

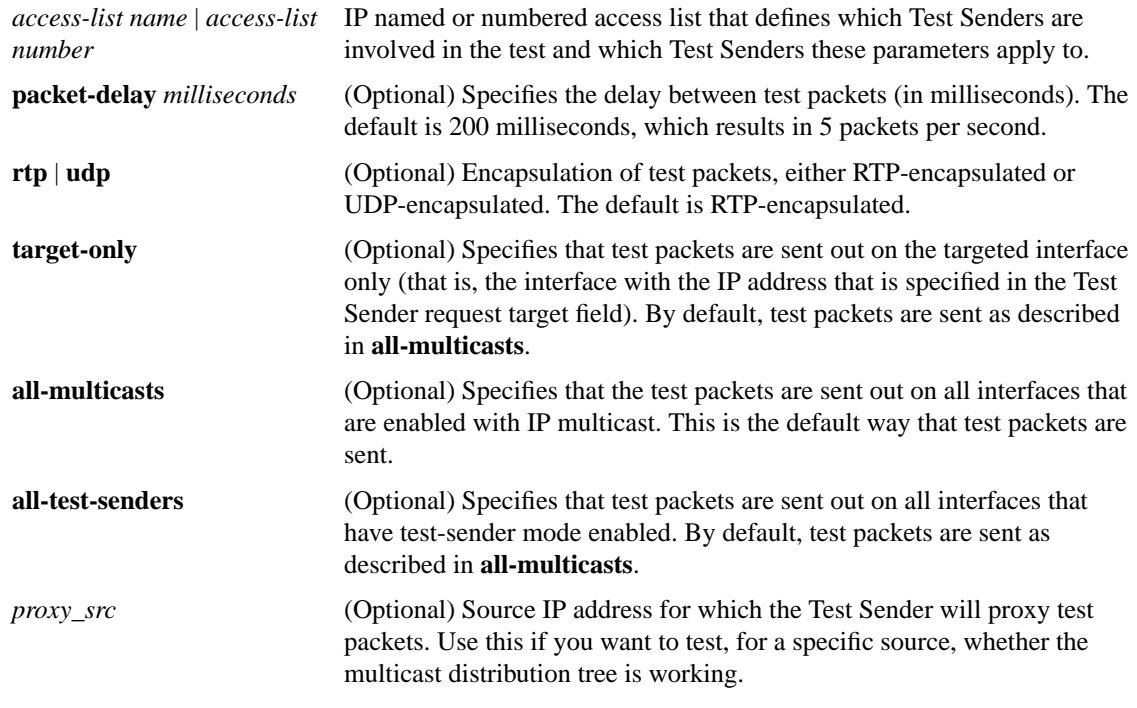

#### **Defaults**

**packet-delay** *milliseconds* is 200 milliseconds (that is, 5 packets per second) **rtp all-multicasts**

#### Command Mode

Manager configuration

#### Command History

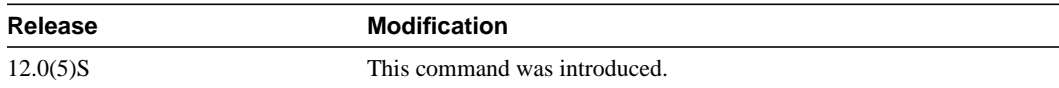

#### Usage Guidelines

Use this command to specify which Test Senders are involved in the test and are affected by these parameters.

#### Examples

In the following example, test2 has the proxy-sender address 10.1.1.10, and the corresponding **receivers** command has an explicit packet delay configured to match the default packet delay of the sender:

```
ip mrm manager test1
 manager e4/0/1 group 239.1.1.1
 senders 1
 receivers 2 sender-list 1
ip mrm manager test2
 manager e4/0/1 group 239.1.1.1
 senders 1 10.1.1.10
 receivers 2 sender-list 3 200
 udp-port test-packet 16386 status-report 65533
!
access-list 1 permit 10.1.1.2
access-list 2 permit 10.1.4.2
access-list 3 permit 10.1.1.10
```
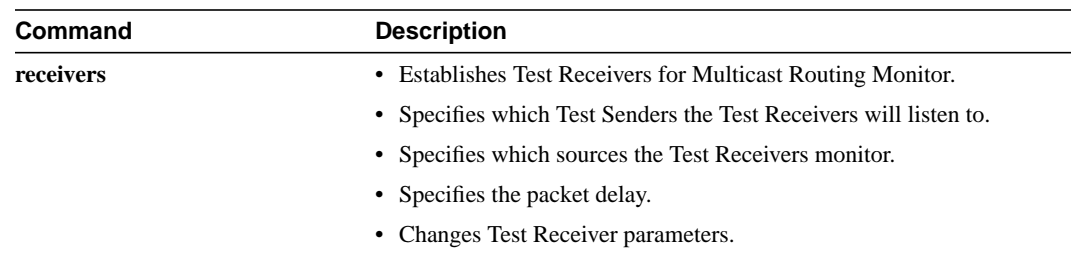

## <span id="page-20-0"></span>**show ip mrm interface**

To display Test Sender or Test Receiver information about Multicast Routing Monitor (MRM), use the **show ip mrm interface** EXEC command.

**show ip mrm interface** [*interface-unit*]

#### Syntax Description

*interface-unit* (Optional) Interface about which to display Test Sender or Test Receiver information. If no interface is specified, information about all Test Senders and Test Receivers is displayed.

#### Command Modes

EXEC

#### Command History

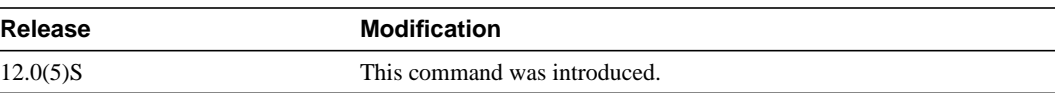

#### Usage Guidelines

Use this command to see which interfaces are participating in MRM in which roles, and whether the interfaces are up or down.

#### Examples

The following example is sample output for the **show ip mrm interface** command:

Router# **show ip mrm interface**

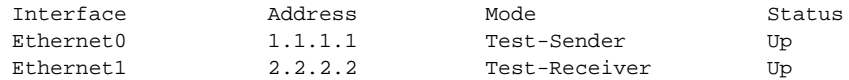

[Table 1](#page-20-1) describes the fields in the display.

#### <span id="page-20-1"></span>**Table 1 show ip mrm interface Field Descriptions**

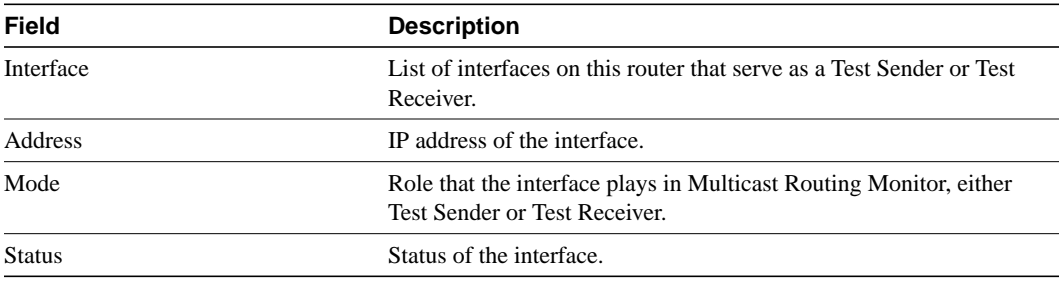

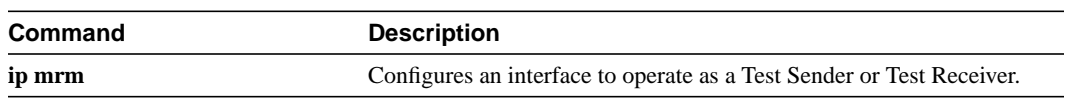

### <span id="page-22-0"></span>**show ip mrm manager**

To display test information for Multicast Routing Monitor (MRM), use the **show ip mrm manager** EXEC command.

**show ip mrm manager** [*test-name*]

#### Syntax Description

*test-name* (Optional) Name of the MRM test (as specified in the **[ip mrm manager](#page-12-0)** command) for which to display information. If no name is specified, information about all Managers is displayed.

#### Command Modes

EXEC

#### Command History

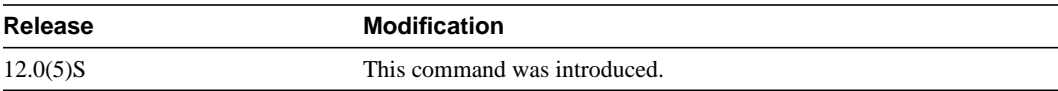

#### Usage Guidelines

Use this command to see information about the Manager.

Router# **show ip mrm manager test**

#### Examples

The following example is sample output for the **show ip mrm manager** command executed at two different times:

Manager:test/1.1.1.1 is running, expire:1d00h Beacon interval/holdtime/ttl:60/86400/32 Group:239.1.2.3, UDP port test-packet/status-report:16384/65535 Test senders: 2.2.2.2 /Ack Test receivers: 3.3.3.3 /Ack Router# **show ip mrm manager test** Manager:test/1.1.1.1 is not running Beacon interval/holdtime/ttl:60/86400/32 Group:239.1.2.3, UDP port test-packet/status-report:16384/65535 Test senders: 2.2.2.2 Test receivers:

3.3.3.3

[Table 2](#page-23-0) describes the fields in the display.

<span id="page-23-0"></span>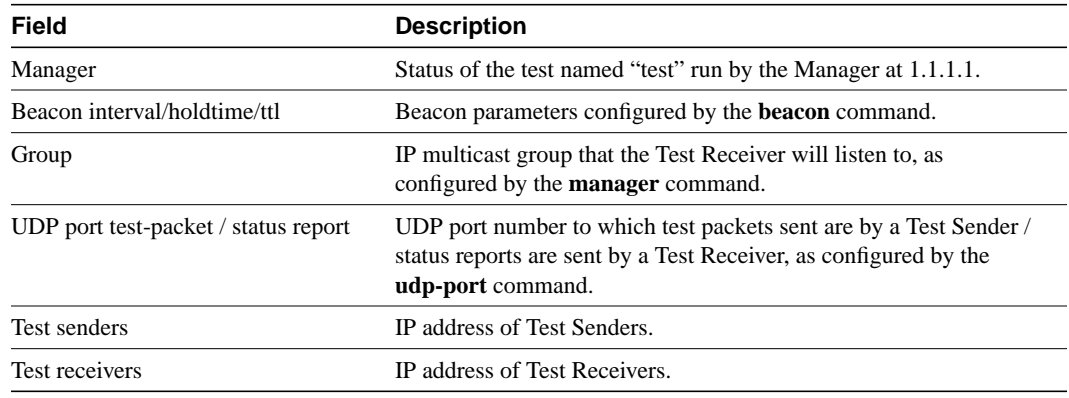

#### **Table 2 show ip mrm manager Field Descriptions**

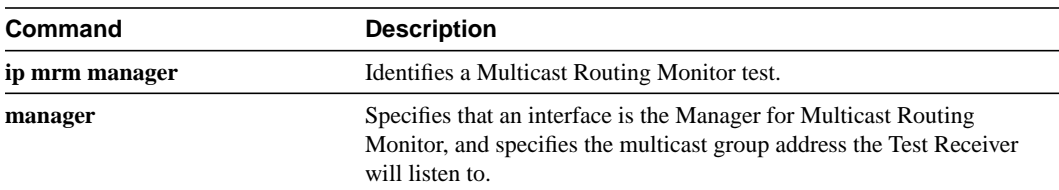

### <span id="page-24-0"></span>**show ip mrm status-report**

To display Multicast Routing Monitor (MRM) status reports of errors in the circular cache buffer, use the **show ip mrm status-report** EXEC command.

**show ip mrm status-report** [*ip-address*]

#### Syntax Description

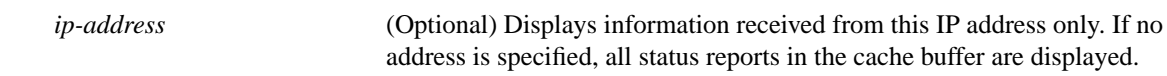

#### Command Modes

**EXEC** 

#### Command History

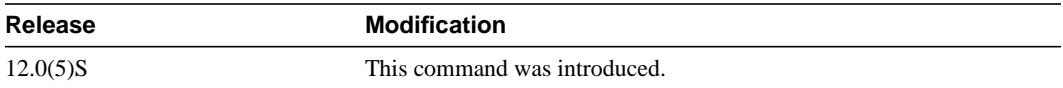

#### Usage Guidelines

Use this command during your MRM test period to see if any errors are reported. The Manager immediately displays error reports and sends error reports, if any, to the circular cache buffer. The buffer holds up to 1024 lines, with one line for each error report.

No errors reported indicates that the Test Receiver is receiving test packets without loss or duplicates from the Test Sender.

#### Examples

The following example is sample output for the **show ip mrm status-report** command:

Router# **show ip mrm status-report**

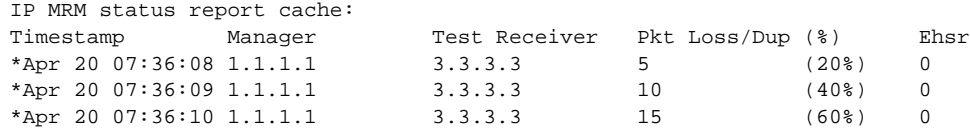

[Table 3](#page-24-1) describes the fields in the display.

#### <span id="page-24-1"></span>**Table 3 show ip mrm status-report Field Descriptions**

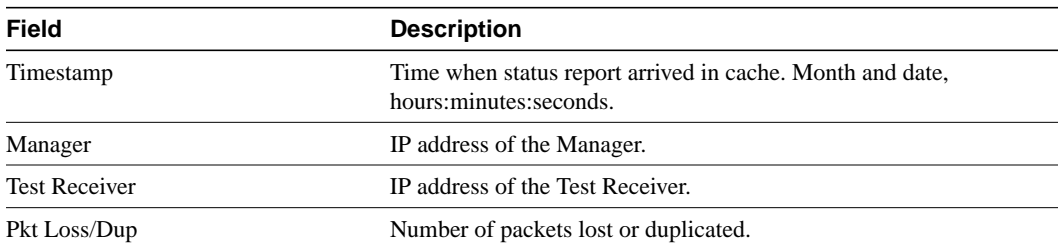

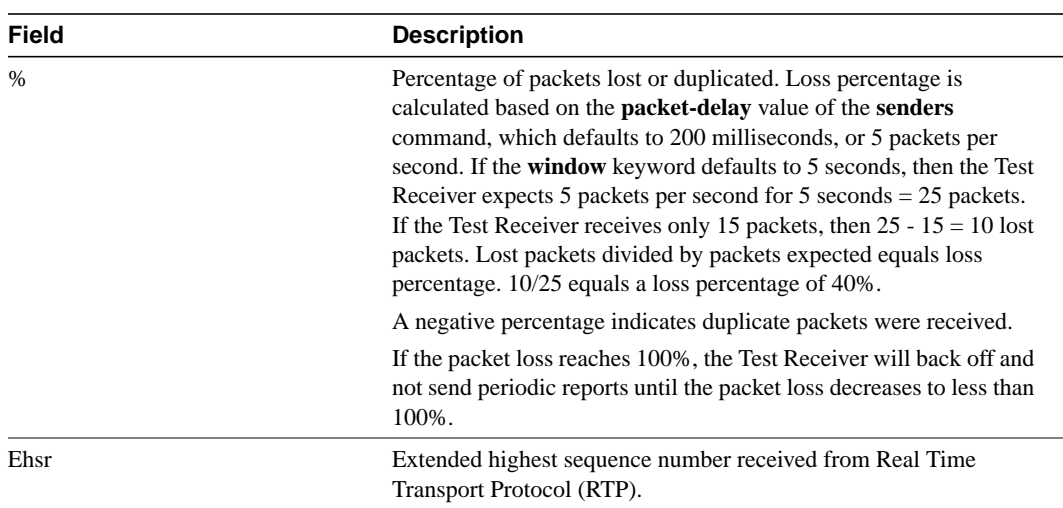

## **Table 3 show ip mrm status-report Field Descriptions (continued)**

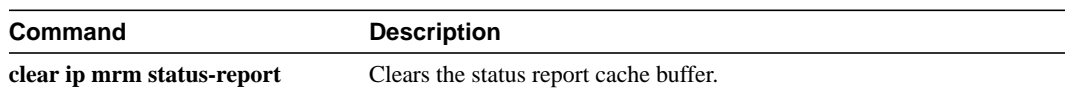

# <span id="page-26-0"></span>**udp-port**

To change UDP port numbers to which test packets sent are by a Test Sender or status reports are sent by a Test Receiver, use the **udp-port** manager configuration command. To remove the port numbers, use the **no** form of the command.

**udp-port** [**test-packet** *port-number*] [**status-report** *port-number*] **no udp-port** [**test-packet** *port-number*] [**status-report** *port-number*]

#### Syntax Description

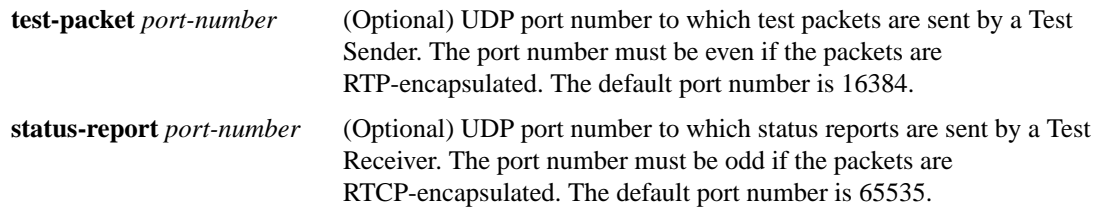

#### **Defaults**

**test-packet** *port-number* is 16384, the minimum value of an audio port. **status-report** *port-number* is 65535, the maximum value of a video port.

#### Command Modes

Manager configuration

#### Command History

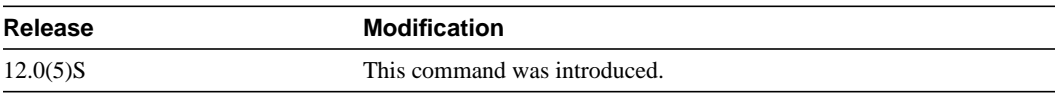

#### Usage Guidelines

Change the default values if you want to listen to a different port.

#### Examples

The following example changes the UDP port number to which test packets are targeted to 20000:

udp-port test-packet 20000

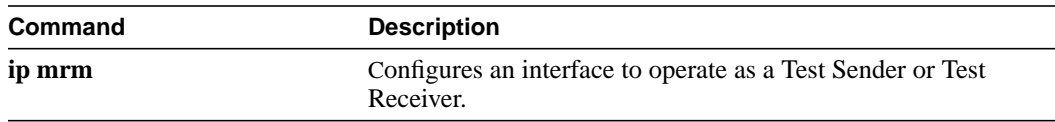

# <span id="page-27-0"></span>**Debug Commands**

This section documents the new debug command related to the Multicast Routing Monitor feature.

### **debug ip mrm**

To display Multicast Routing Monitor (MRM) control packet activity, use the **debug ip mrm** privileged EXEC command. Use the **no** form of the command to disable debugging output.

#### [**no**] **debug ip mrm**

#### Syntax Description

This command has no arguments or keywords.

#### **Defaults**

Debugging for MRM is not enabled.

#### Command History

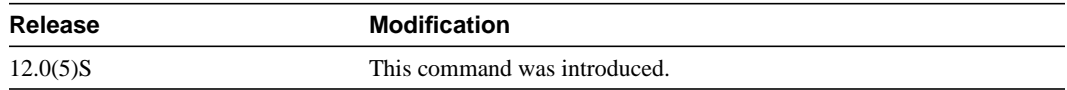

#### Examples

The following example is sample output for the **debug ip mrm** command on the different devices:

#### On Manager

```
*Feb 28 16:25:44.009: MRM: Send Beacon for group 239.1.1.1, holdtime 86100 seconds
*Feb 28 16:26:01.095: MRM: Receive Status Report from 10.1.4.2 on Ethernet0
*Feb 28 16:26:01.099: MRM: Send Status Report Ack to 10.1.4.2 for group 239.1.1.1
*Feb 28 16:26:01.103: IP MRM status report -- Test:test2 Receiver:10.1.4.2
*Feb 28 16:26:01.107: Sender:10.1.1.10 Pkt Loss:4(16%) Ehsr:1380
```
The last two lines of output on the Manager are not part of the debug output; they appeared because an error report was received.

#### On Test-Sender

```
MRM: Receive Test-Sender Request/Local trigger from 1.1.1.1 on Ethernet0
MRM: Send TS request Ack to 1.1.1.1 for group 239.1.2.3
MRM: Send test packet src:2.2.2.2 dst:239.1.2.3 manager:1.1.1.1
```
#### On Test-Receiver

```
MRM: Receive Test-Receiver Request/Monitor from 1.1.1.1 on Ethernet0
MRM: Send TR request Ack to 1.1.1.1 for group 239.1.2.3
MRM: Receive Beacon from 1.1.1.1 on Ethernet0
MRM: Send Status Report to 1.1.1.1 for group 239.1.2.3
MRM: Receive Status Report Ack from 1.1.1.1 on Ethernet0
```
**debug ip mrm**